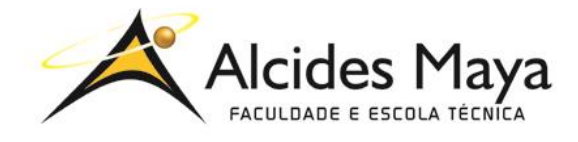

FACULDADE E ESCOLA TÉCNICA ALCIDES MAYA Curso Técnico em Informática **Parecer SEC/CEEd nº 007/2016 Rua Dr. Flores 396 - Centro - POA/RS**

# **RELATÓRIO FINAL DE ESTÁGIO**

**EMEF São Pedro Secretaria Municipal de Educação**

**LUCCA ALVES DE SOUZA**

**Porto Alegre / RS Novembro/2020**

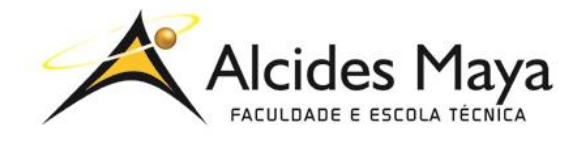

FACULDADE E ESCOLA TÉCNICA ALCIDES MAYA Curso Técnico em Informática **Parecer SEC/CEEd nº 007/2016 Rua Dr. Flores 396 - Centro - POA/RS**

### **LUCCA ALVES DE SOUZA<sup>1</sup>**

### **EMEF São Pedro Secretaria Municipal de Educação**

Relatório de Estágio Curricular apresentado à disciplina Estágio Supervisionado do Curso Técnico em Informática da Faculdade e Escola Técnica Alcides Maya, como requisito parcial para obtenção do título de Técnico em Informática.

**Orientador: João Padilha Moreira Direção da Escola Alcides Maya: Devanir Oss Emer Eizerik Empresa: EMEF São Pedro - SMED Período: 10/06/2019 a 06/12/2019**

> **Porto Alegre / RS Novembro/2020**

l

<sup>1</sup> Aluna do curso técnico em informática – email: luccalves1969@gmail.com

**APROVAÇÃO**

\_\_\_\_\_\_\_\_\_\_\_\_\_\_\_\_\_\_\_\_\_\_\_\_\_\_\_\_\_\_\_\_\_\_\_\_\_ Direção Geral da Escola Alcides Maya

\_\_\_\_\_\_\_\_\_\_\_\_\_\_\_\_\_\_\_\_\_\_\_\_\_\_\_\_\_\_\_\_\_\_\_\_\_ Professor Orientador Estágio

\_\_\_\_\_\_\_\_\_\_\_\_\_\_\_\_\_\_\_\_\_\_\_\_\_\_\_\_\_\_\_\_\_\_\_\_\_ Estagiário

### **AGRADECIMENTO**

Agradeço a EMEF São Pedro por disponibilizar espaço e aos funcionários que sempre me ajudaram no meu tempo presente lá. Aos meus pais que sempre me apoiaram. E ao meu orientador por todas dicas, paciência e dedicação.

# **SUMÁRIO**

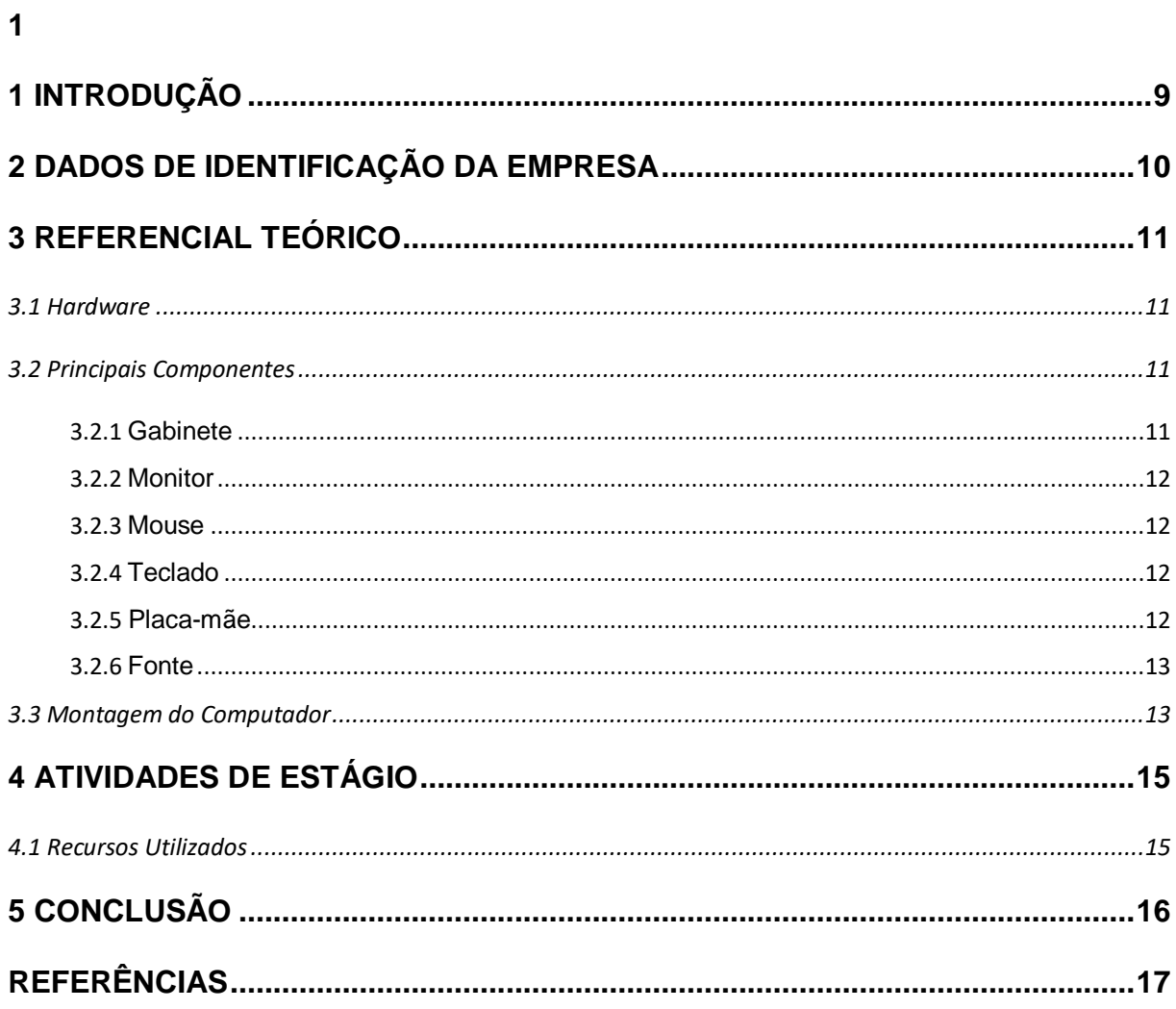

#### **RESUMO**

O presente relatório relata as atividades desenvolvidas como estagiário na empresa EMEF São Pedro, localizada em Porto Alegre - Rio Grande do Sul. A EMEF São Pedro é uma empresa de ensino fundamental que reconhece a necessidade e possibilidade de aprendizagem de todo e qualquer sujeito. Busca atender às diferenças e pensar a formação integral dos estudantes, exercendo uma função social significativa a favor de sua comunidade. Partindo do princípio que a informática não se resume apenas à internet, redes sociais e computadores. Algumas dessas áreas foram exercidas ao decorrer do estágio. O objetivo do trabalho foi mostrar brevemente o setor de manutenção e instalação de computadores, onde fui responsável pela área de informativa da empresa durante 6 meses, relatando as experiências do estágio realizado.

**Palavras Chave:** Ensino, Internet, Estágio, Informática e Manutenção.

#### **ABSTRACT**

This report reports on the activities developed as an intern at EMEF São Pedro, located in Porto Alegre - Rio Grande do Sul. EMEF São Pedro is an elementary school company that recognizes the need and possibility of learning for each and every subject. It seeks to attend to differences and think about the integral formation of students, exercising a significant social function in favor of their community. Assuming that computing is not limited to the internet, social networks and computers. Some of these areas were exercised during the internship. The objective of the work was to briefly show the computer maintenance and installation sector, where I was responsible for the company's information area for 6 months, reporting the experiences of the internship carried out.

**Keywords:** Teaching, Internet, Internship, Computer and Maintenance.

#### **RESUMEN**

Este informe informa sobre las actividades desarrolladas como pasante en EMEF São Pedro, ubicada en Porto Alegre - Rio Grande do Sul. EMEF São Pedro es una empresa de educación primaria que reconoce la necesidad y posibilidad de aprendizaje para todas y cada una de las materias. Busca atender las diferencias y pensar en la formación integral de los estudiantes, ejerciendo una función social significativa a favor de su comunidad. Asumiendo que la informática no se limita a Internet, las redes sociales y las computadoras. Algunas de estas áreas se ejercieron durante la pasantía. El objetivo del trabajo fue mostrar brevemente el sector de instalación y mantenimiento de computadoras, donde fui responsable del área de información de la empresa durante 6 meses, informando las experiencias de las prácticas realizadas.

**Palabras clave:** Docencia, Internet, Prácticas, Informática y Mantenimiento.

## <span id="page-8-0"></span>**1 INTRODUÇÃO**

O presente relatório descreve as atividades realizadas no estágio supervisionado do curso Técnico em Informática, desenvolvidas na empresa EMEF São Pedro, que teve como objetivo principal adquirir maior conhecimento prático e técnico na área de Manutenção e Instalação de Computadores.

A oportunidade de estagiar foi concedida pela Secretaria da Educação, localizada na Rua dos Andradas, 680 - Centro Histórico, Porto Alegre – RS, onde participei de um processo seletivo para verificar meu conhecimento e logo após o encaminhamento do estágio.

No relatório irei falar sobre o setor de Informática, onde exerci minha função. Onde sempre busquei o avanço das minhas habilidades, conciliando a oportunidade de colocar em prática meus conhecimentos de Informática aprendidos em sala de aula.

### <span id="page-9-0"></span>**2 DADOS DE IDENTIFICAÇÃO DA EMPRESA**

Escola Municipal de Ensino Fundamental São Pedro, de Porto Alegre. A escola possui aproximadamente 1400 alunos no total.

No turno da manhã há uma turma de Jardim e turmas de Primeiro, Segundo e Terceiro Ciclo (A10, A20, B30, C10, C20 e C30);

No turno da tarde há uma turma de Jardim e turmas do Primeiro e Segundo Ciclo (A10, A20, A30, B10 e B20);

No turno da Noite existem turmas da Educação para Jovens e Adultos - EJA (T1, T2, T3, T4 T5 e T6). A escola conta também com LIAU, Laboratório de Experimentação ao Design, Laboratório de Informática, Laboratório de Aprendizagem, Laboratório de Psicomotricidade, Sala de Integração e Recursos (SIR) e Oficinas de Dança, Área de esporte, Cinema e Fotografia no contra turno.

A EMEF São Pedro, como espaço formal de educação, reconhece a necessidade e possibilidade de aprendizagem de todo e qualquer sujeito, independentemente de sua origem social ou características culturais. Busca atender às diferenças e pensar a formação integral dos estudantes, exercendo uma função social significativa a favor de sua comunidade.

Iniciou suas atividades no ano de 1962, num terreno doado pelo Sr. Olavo Jorge Kuhin, localizado à rua Padre Roque Gonzales, esquina com a rua São Pedro. Em 1981 mudou-se para o endereço Rua Beco da taquara, o qual foi alterado para o endereço Av. Dep. Adão Pretto, Lomba do Pinheiro no ano de 2015.

## <span id="page-10-0"></span>**3 REFERENCIAL TEÓRICO**

#### <span id="page-10-1"></span>**3.1 Hardware**

Para melhor entendimento, um computador é formado pela combinação de Hardware e Software. Trabalham juntos, e não separadamente para a formação do computador tradicional.

Hardware é a parte que podemos tocar da máquina, um termo técnico que significa "equipamento", ou seja, a parte física do computador. Por exemplo o monitor, mouse, teclado, peças que compõem o gabinete, entre outros. (HARDWARE, 2019).

Segundo Brito e Brito (2011), um computador pode ser separado em quatro partes: "o processador (CPU), a memória principal, os circuitos de entrada e saída e a área de armazenamento em disco".

Esse termo não se aplica somente a computadores, mas a qualquer aparelho tecnológico que demanda processamento computacional, como celulares, televisões, relógios inteligentes.

#### <span id="page-10-2"></span>**3.2 Principais Componentes**

#### <span id="page-10-3"></span>**3.2.1 Gabinete**

É um compartimento metálico que contém os componentes principais do computador, são eles: Placa Mãe, Processador, Cooler, Memórias, Fonte de energia, Cabos, Drives e Portas de Entrada e Saída. Existem diferentes tipos de gabinetes, entre eles o gabinete Torre e o Desktop.

Muitas vezes confundido com CPU, sendo uma forma erronia de nomenclatura. A CPU é o item principal do Hardware, conhecido como processador, parte interna que é instalada na placa mãe. Já o gabinete apenas o esqueleto do computador, parte externa.

#### <span id="page-11-0"></span>**3.2.2 Monitor**

Segundo Souza (2011), dispositivo de vídeo, como uma televisão, onde os dados são exibidos. Todo comando realizado na máquina será visualizado no monitor, como abrir o navegador, verificar arquivos, pastas, entre outros.

"É o principal meio de visualização entre usuário e o micro". (SOUZA, 2011).

Todas as imagens vistas na tela contem milhares de pixels. Quanto maior a quantidade de pixels, mais detalhada a imagem ficará. Segundo site Mundo Digital, a resolução mais usada no Brasil é 1360 X 768, resultando em 1.044.480 pixels.

#### <span id="page-11-1"></span>**3.2.3 Mouse**

Também conhecido como um dos periféricos de entrada, que são os que introduzem dados no computador, o Mouse é dispositivo utilizado para selecionar e ativar comandos e funções apresentadas no monitor. Para Macedo et al. (2017), o Mouse foi criado para ser usado em computadores que suportam interface gráfica, onde o usuário pode interagir com a máquina por elementos gráficos, como ícones, pastas, entre outros.

#### <span id="page-11-2"></span>**3.2.4 Teclado**

Outro periférico de entrada, o teclado tem a função de digitar textos e comandos no computador. Possui teclas numéricas e para letras, podendo ser comparada com máquinas antigas de escrita.

#### <span id="page-11-3"></span>**3.2.5 Placa-mãe**

Segundo Souza (2011), a placa possui essa nomenclatura pois é a placa principal da máquina, onde estão conectados todos os demais componentes, a base do computador. Acoplada no gabinete, a placa mãe liga todos os componentes.

Segundo Jordan (2012), para identificar uma placa-mãe, deve possuir as seguintes conexões: local para colocar a CPU (processador), slot de memória, slots PCI-Express, conectores de energia e expansão, conectores do painel traseiro (onde conecta os diversos periféricos, com portas de comunicação, vídeo, áudio e rede) e bateria.

"Existem diversos modelos e fabricantes de placa-mãe; entretanto, todas as placas irão possuir os componentes principais". (SOUZA, 2011).

#### <span id="page-12-0"></span>**3.2.6 Fonte**

A fonte de alimentação possui esse nome pois é sua função principal, ser a fonte de energia para os componentes.

Segundo Macedo et al (2017), afirma que "a fonte de alimentação é responsável por converter a corrente alternada da rede elétrica de 127 ou 220 Volts para corrente contínua de 5, 12 e 3,3 Volts para os componentes eletrônicos do computador".

#### <span id="page-12-1"></span>**3.3 Montagem do Computador**

Em muitos casos, as peças dos computadores são diferentes, seja em tamanho, formato, entre outros. Para ter uma boa experiência com montagem de computadores é preciso muito conhecimento teórico, para diferenciar cada componente, e muita prática para fortalecer a realização da montagem.

Para começar o passo a passo é fundamental tomar alguns cuidados:

- a) Tenha um jogo de chaves e parafusos que serão usados para fixar os componentes;
- b) Organize um local limpo e grande, como uma mesa por exemplo, para manusear os equipamentos;
- c) Averiguar se você esteja descarregado estaticamente, pois à grande chance de estragar alguma peça. Então o recomentado é usar pulseira antiestética para poder manusear as peças corretamente.
- d) Manusear os componentes com cuidado, nunca colocando sobre tapetes ou alguma roupa, pois costuma gerar muita eletricidade estática.

Segundo Barwinski (2009), os transistores que compõem as peças do computador são muito pequenos que são simplesmente queimados por essa descarga. Ela afirma que é uma questão de proporção, onde o corpo humano nem sente essa carga.

Após tomar os cuidados, basta seguir a seguinte a ordem:

1 º conectar processador, memória RAM, coolers e dissipadores na placa-mãe;

2 º conectar a placa-mãe no gabinete já deitado;

3 º conectar drivers, discos rígidos no gabinete;

4 º ligar os fios da fonte de alimentação na placa-mãe, coolers, disco rígido, drive, etc.;

5 º conectar placa de vídeo quando necessário;

6 º conectar monitor de vídeo, teclado, mouse, etc. ao gabinete (periféricos principais);

7 º ligar o computador.

### <span id="page-14-0"></span>**4 ATIVIDADES DE ESTÁGIO**

Responsável pelo Laboratório de Informática, configurando e fazendo manutenção dos computadores, deixando sempre pronto para uso. Auxiliando turmas que realizariam atividades no Laboratório. Por ser uma escola de ensino fundamental, com crianças de 7-15 anos, tentei passar conhecimentos básicos sobre o uso dos computadores, desde o uso com periféricos até algumas questões com navegador e software. Também exerci funções em outros setores da escola, como problemas de cabeamento, instalação e troca de computadores, monitores e impressoras. E quando necessário auxiliava na secretaria da escola, onde me disponibilizava para ajudar com ferramentas no computador, como Word e Excel e digitalização de arquivos.

#### <span id="page-14-1"></span>**4.1 Recursos Utilizados**

O Laboratório de Informativa possuía 16 computadores com o sistema operacional Linux, variavam entre Linux Educacional 4.0/5.0, Ubuntu 16.04 e Xubuntu que precisavam ser configurados, pois alguns não possuíam conexão à internet ou precisavam de um cabo de rede. A ferramenta mais utilizada nos computadores foi o pacote do LibreOffice: Writer, Calc, Impress, Draw, Base e Matemática, junto com a internet para realização de pesquisas.

Chave de fenda e "Philips", alicates e pulseira antiestética para a manutenção e instalação de peças nos computadores.

Nos computadores da secretaria, tive acesso as ferramentas do Windows, criando tabelas no Microsoft Word e atribuindo dados as tabelas de materiais no Excel.

## <span id="page-15-0"></span>**5 CONCLUSÃO**

Eu tenho a experiência de que a EMEF São Pedro é uma grande empresa para se trabalhar, o ambiente era amigável e com grande participação em equipe, em todos os setores da empresa era bem recebido e podia fazer o meu papel naquele lugar. Como o meu primeiro estágio/emprego, pude acumular novos conhecimentos técnicos, onde me favoreceu um grande crescimento profissional e pessoal, pois atendendo meus colegas, obtive mais experiência diante a pressão e problemas, onde resolvia de forma calma e racional. Tive a oportunidade de crescer como pessoa e de conhecer pessoas incríveis que fazem aquele lugar ser o que é.

## <span id="page-16-0"></span>**REFERÊNCIAS**

BARWINSKI, Luísa. Disponível em: < https://www.tecmundo.com.br/manutencao-depcs/2498-manutencao-de-pcs-como-manusear-as-pecas-.htm> Acesso em: novembro, 2020.

BRITO, Jaqueliny; BRITO, Robison Cris. **Instalação e Manutenção de Computadores**, 2011. Disponível em:

<https://www.researchgate.net/profile/Robison\_Brito/publication/313748965\_Instalac ao\_e\_Manutencao\_de\_Computadores/links/58a49eac92851cf0e38a98fc/Instalacaoe-Manutencao-de-Computadores.pdf> Acesso em: novembro, 2020.

HARDWARE. Disponível em: <https://pt.wikipedia.org/wiki/Hardware> Acesso em: novembro, 2020.

JORDAN, Fábio. Disponível em: < https://www.tecmundo.com.br/placa-mae/27450 a-anatomia-de-uma-placa-mae-ilustracao-.htm> Acesso em: novembro, 2020.

MACEDO, Ricardo Tombesi; PELLOSO, Mateus; PREUSS, Evandro; Parreira, Fábio. **Laboratório de Montagem e Manutenção de Computadores**, 2017. Disponível em: <

https://nte.ufsm.br/images/identidade\_visual/MD\_Laboratorio\_de\_montagem\_final.pd f> Acesso em: novembro, 2020.

SOUZA, Janaina Silva de. **Montagem e Manutenção de Computadores**, 2011. Disponível em:

<http://ead.ifap.edu.br/netsys/public/livros/LIVRO%20MANUTEN%C3%87%C3%83 O/Modulo%20II/Montagem%20e%20Manuten%C3%A7%C3%A3o.pdf > Acesso em: novembro, 2020.